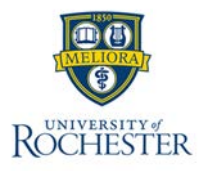

## **Pay Code Entry for UR Session Pay Employees**

Session pay is a mechanism to pay lump sum payments based on a dollar value for a unit of work. Session pay is an exempt pay mechanism, those who are non-exempt and who should record all hours worked and who are eligible for overtime should not use session pay.

Discussions about the appropriate use of session pay should be had with HR prior to setting up a session pay appointment.

**Note:** It is important that **In** and **Out** punches are not used for session pay, as the unit rate is not the same as an hourly rate.

## From the **Employee's Timecard** -

- Go to the date of the session
- Add a line if there are **In/Out** Punches on that date

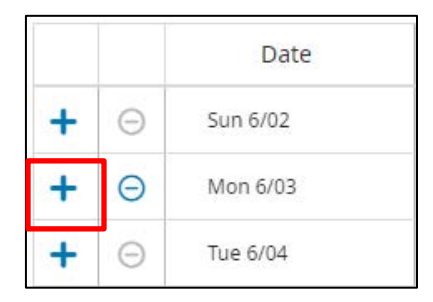

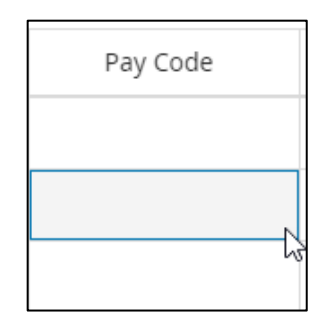

,,,,,,,,,,,,,,,,,,,,,,,,,,,,,,,

• Tab to **Pay Code** column and right click and select **Edit** Edit

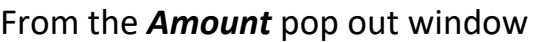

- enter the **Pay Code UR Session Pay**
- and the **Amount** in units/sessions.
- Click **Apply**

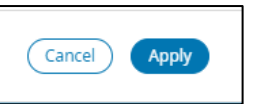

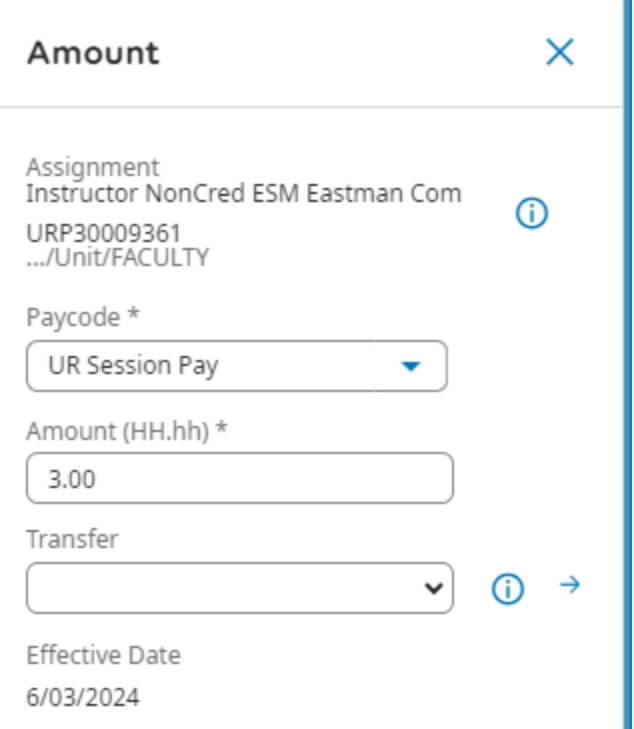

## The *UR Session Pay* has been added to the Timecard

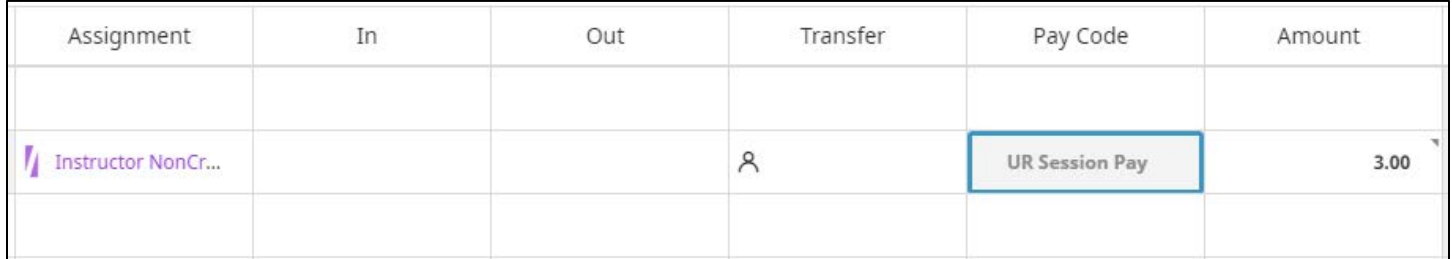

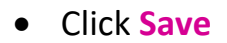

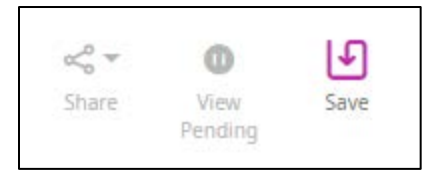